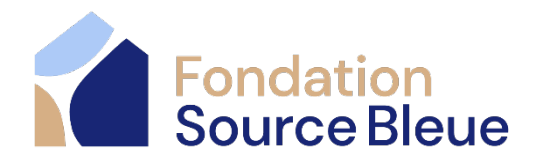

# **Procédure pour inviter votre réseau à encourager votre participation à la**

### **Marche Source Bleue**

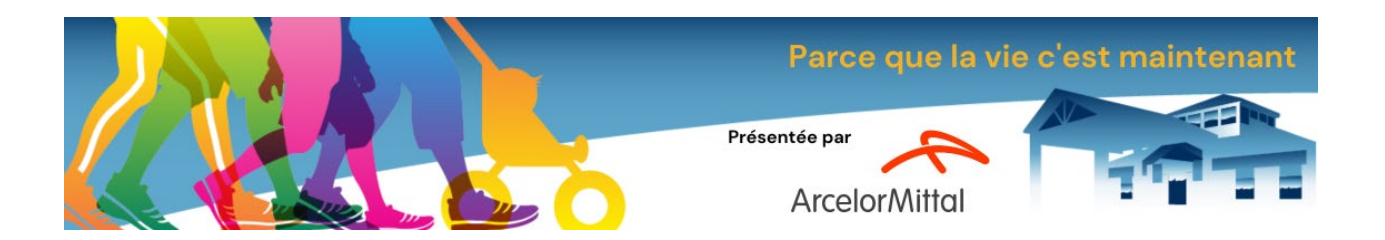

## **DIMANCHE 5 mai 2024**

Sur le site de la **[Marche Source Bleue](https://jedonneenligne.org/maisonsourcebleue/campagne/lamarchesourcebleue/)**, connectez-vous à votre compte LogiZone\* pour accéder à votre fiche de participant ou d'équipe.

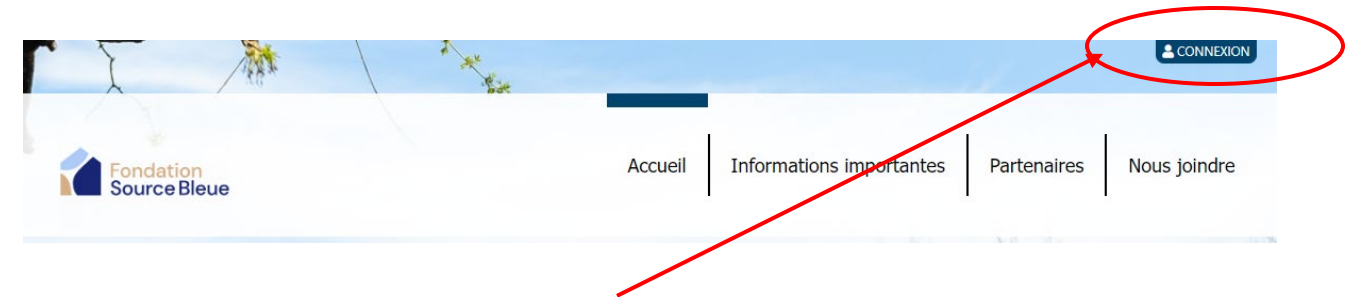

\*Il se pourrait que votre navigateur ait conservé votre profil ouvert, votre connexion sera donc déjà effectuée.

Si vous avez oublié votre mot de passe cliquez sur « Mot de passe oublié » et vous recevrez un courriel avec la marche à suivre pour restaurer votre mot de passe.

**\***Si vous ne recevez pas le courriel pour restaurer votre mot de passe, vérifier votre boîte de courriels indésirables.

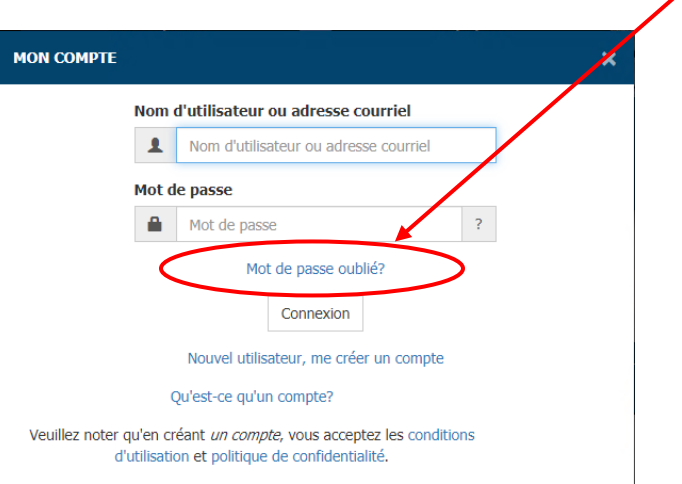

Ouvrez ensuite votre fiche de participant ou d'équipe.

#### **Pour partager votre fiche sur les réseaux sociaux**

Une fois sur votre fiche, utilisez l'icône correspondant au réseau social sur lequel vous souhaitez

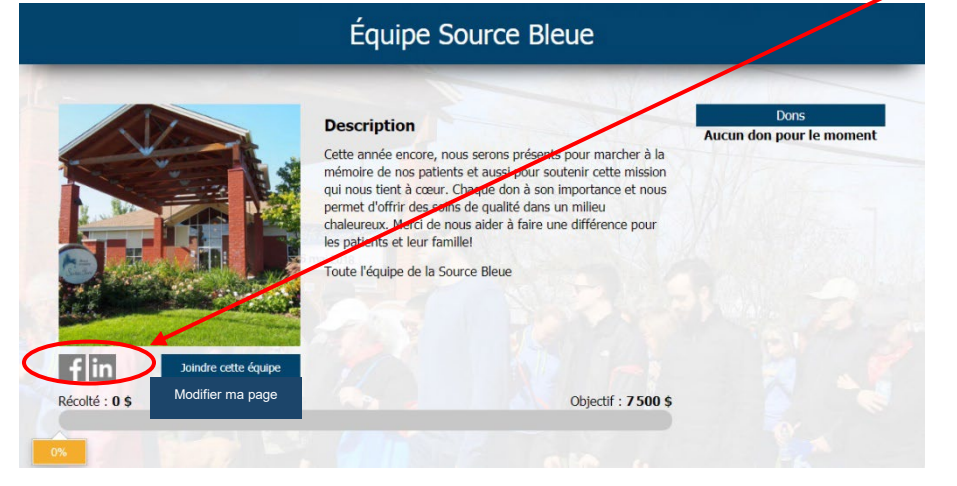

partager votre participation à la Marche Source Bleue.

Connectez-vous à votre compte sur le réseau social choisi et partagez votre fiche.

### **Pour partager votre fiche par courriel**

Une fois sur votre fiche, cliquez sur « Inviter un ami à m'encourager ».

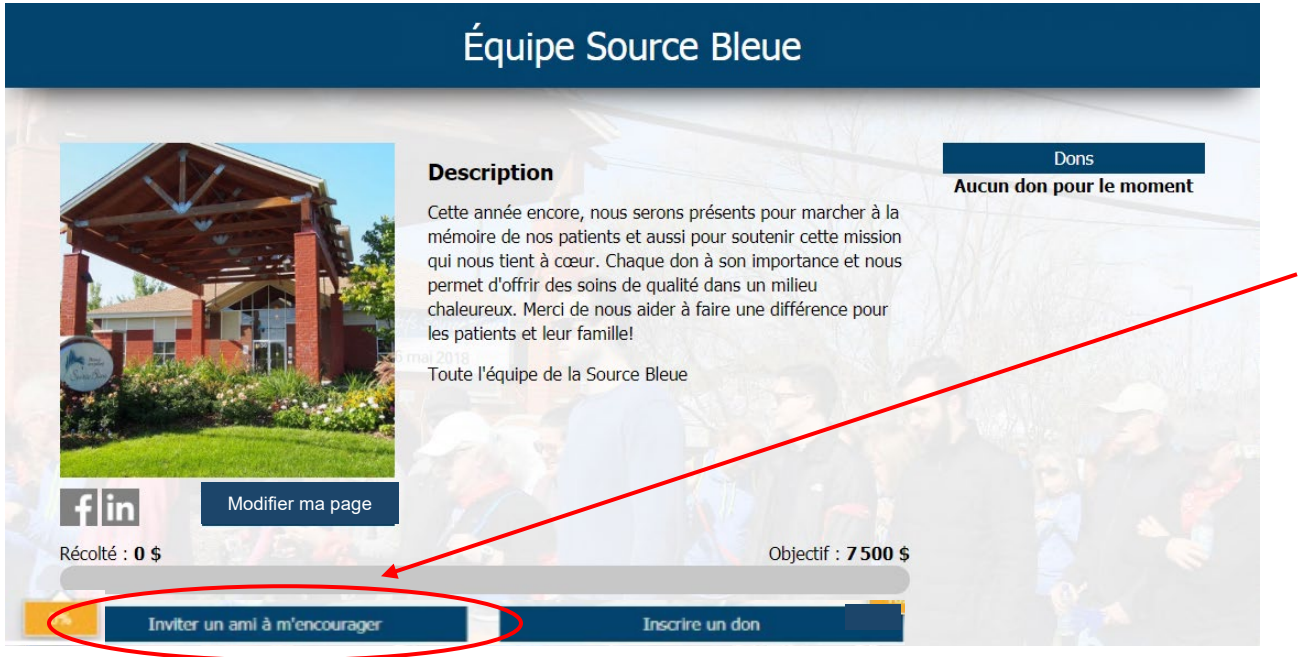

Cette fenêtre s'ouvrira et vous pourrez inscrire les courriels de tous ceux à qui vous souhaitez envoyer une demande d'appui.

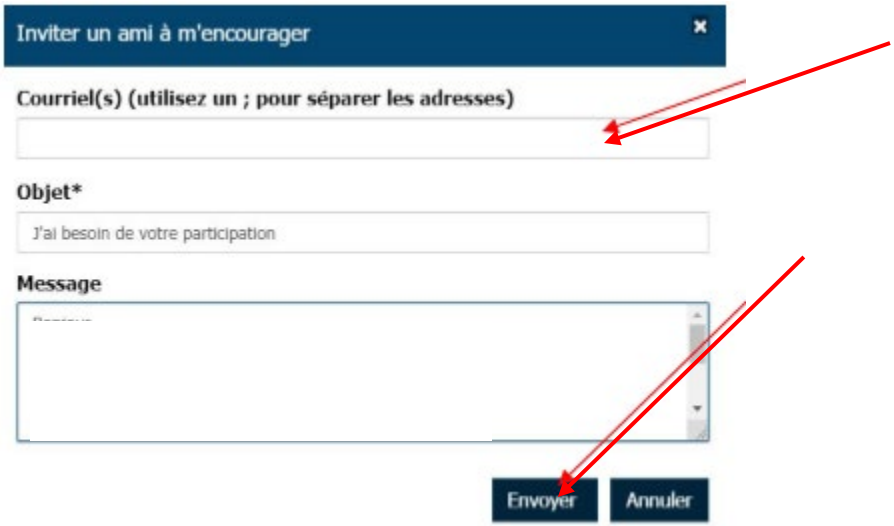